The leftmost segment flashes

Preset value 1

Preset value 2

Preset value 3

Up to 3 preset values can be set for each axis

Preset number

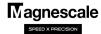

## Preset operation (LY71)

This describes a preset operation that sets an arbitrary value.

Up to 3 preset values can be saved.

## **Setting preset values**

Makes the preset operation possible.

2

key for the axis you want to set.

The leftmost segment flashes.

If you have previously entered a preset value, that value will be displayed.

3

Enter the set value with the numerical keys and confirm the value with

0

**ABS lamp flashes** 

4 3

Example: -15.0000

Method 1 (simple input)

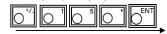

Method 2 (input all numerical values)

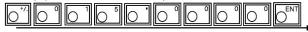

**4**)

Up to 3 preset values can be set for each axis

key on the axis you want to set and then pressing key. You can enter the following preset values by pressing

If you have set preset values in the past, pressing key will display the preset values in sequence.

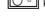

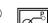

key to confirm the preset value you entered.

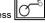

key to end the preset operation.

## Recall preset values

**(1)** 

Makes the preset operation possible.

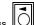

key for the axis you want to set.

The leftmost segment flashes.

If you have previously entered a preset value, that value will be displayed.

If you have set preset values in the past, pressing of key will display the preset values in sequence.

**(4**)

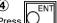

key to confirm the preset value you entered.

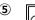

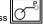

key to end the preset operation.

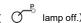

1/1